# BAB III METODE PENELITIAN

#### 3.1 Desain Penelitian

Untuk mendukung keberhasilan suatu penelitian maka diperlukan adanya suatu metode yang digunakan, penelitian ini menggunakan metode penelitian System Development Lilfe Cycle (SDLC) dengan model waterfall. Model pengembangan waterfall diperkenalkan oleh Watson Royce pada tahun 1970, model pengembangan waterfall adalah salah satu model yang sering digunakan pada metode SDLC untuk mengembangkan sistem informasi oleh para peneliti (Isaias & Issa, 2015). Tahapan pengembangan dengan model ini dilakukan secara sistematis dan berurutan dengan 5 tahapan yaitu analyst, design, implementation testing, dan maintenance (Abdul Wahid, 2020).

Untuk mendapatkan hasil yang baik dari penelitian ini, harus terlebih dahulu melalui tahapan-tahapan model waterfall yang digunakan pada penelitian ini, dengan beberapa tahapan sebagai berikut:

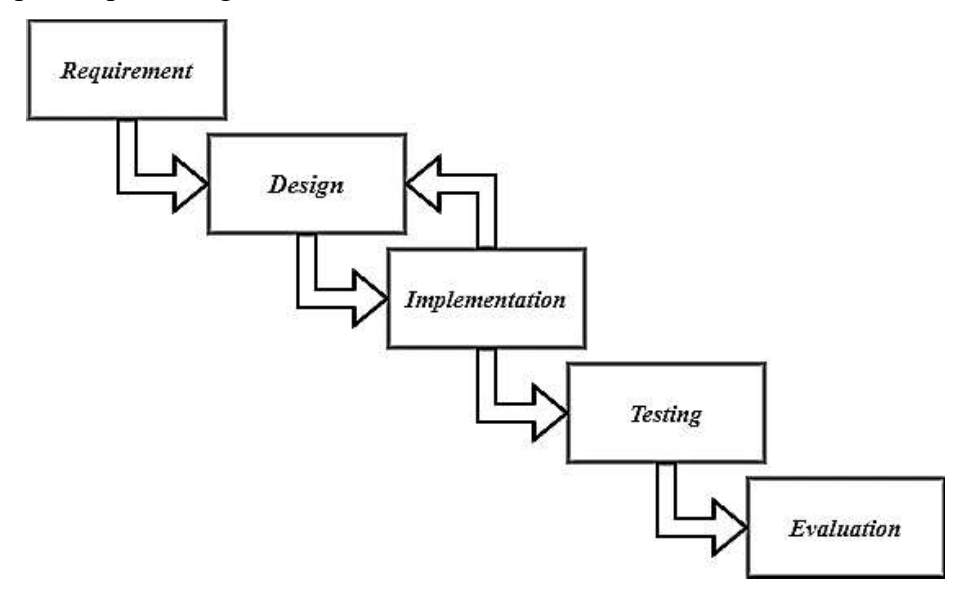

Gambar 3. 1 Desain Penelitian

#### 3.1.1 Requirement

Tahap Requirement dalam model Waterfall adalah langkah awal dalam mempersiapkan penelitian dimana persyaratan atau kebutuhan penelitian dikumpulkan, dan didokumentasikan secara rinci seperti pada Tabel 3.1. Tidak hanya dari software dan hardware setiap tools otomasi memiliki beberapa persiapan sebelum melakukan otomasi seperti pada Tabel 3.2.

| <b>Sofware</b>                              | <b>Hardware</b>              |  |  |  |  |  |  |
|---------------------------------------------|------------------------------|--|--|--|--|--|--|
| Ubuntu 20.04                                | Processor: Intel G5400 4CPUs |  |  |  |  |  |  |
| GNS3 2.2.42                                 | $3.70$ Ghz                   |  |  |  |  |  |  |
| Qemu 4.2.1                                  | RAM: 8GB                     |  |  |  |  |  |  |
| Debian Server 11.7                          | SSD: 120GB                   |  |  |  |  |  |  |
| <i>Images Router C3745</i>                  | HDD:1TB                      |  |  |  |  |  |  |
| Ansible 8                                   |                              |  |  |  |  |  |  |
| Puppet Bolt 3.0                             |                              |  |  |  |  |  |  |
| Library Python (Netmiko, Paramiko, Scrapli, |                              |  |  |  |  |  |  |
| Time, Timeit, Pandas)                       |                              |  |  |  |  |  |  |
| Wireshark 3.4.8                             |                              |  |  |  |  |  |  |

Tabel 3. 1 Instrumen Penelitian

Tabel 3. 2 Kebutuhan Prekonfigurasi

| Ansible          | <b>Netmiko</b> | Paramiko  | <b>Puppet</b>         | <b>Scrapli</b> |  |  |  |  |
|------------------|----------------|-----------|-----------------------|----------------|--|--|--|--|
| ansible.cfg      | Scripts        | Scripts   | Akses SSH             | Scripts        |  |  |  |  |
| Akses SSH        | Akses SSH      | Akses SSH | <i>Inventory.yaml</i> | Akses SSH      |  |  |  |  |
| Inventory        | Inventory      | Inventory | Manifest              | Inventory      |  |  |  |  |
| Ansible-playbook |                |           |                       |                |  |  |  |  |

## 3.1.2 Design

Dengan perkembangan jaringan yang sangat besar dan heterogen penelitian ini perlu dilakukan untuk menciptakan sistem otomasi yang efektif, penelitian ini berencana untuk menggunakan topologi full-mesh untuk menguji performa network automation tools dalam mengimplementasikan network automation tools.

Pengujian network automation tools dilakukan dengan 3 skenario topologi jaringan full-mesh yang dibangun dengan 5 router, 10 router dan 15 router seperti pada Gambar 3.2. Pada setiap skenario pengujian akan dilakukan sebanyak 10 set dari Alamat IP A ke Alamat IP B.

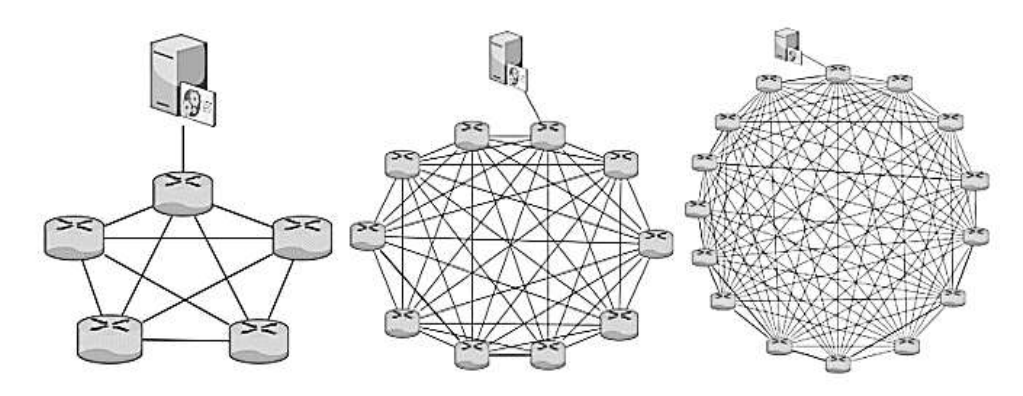

Gambar 3. 2 Topologi jaringan penelitian

Untuk dapat membandingkan tools otomasi dengan mudah, hasil dari 10 set otomasi setiap parameter dihitung nilai rata-rata sehingga hasil yang dibandigkan merupakan hasil rata-rata parameter, formula yang digunakan untuk menghitung nilai rata-rata adalah sebagai berikut

= ...................................................(1)

 $\bar{x}$ = Nilai Rata-rata

 $\sum x$  = Jumlah data

 $n =$ Banyak data

## 3.1.3 Implementation

Pada tahap ini sistem yang telah dibuat akan coba diterapkan dalam skala yang kecil untuk mengetahui apakah sistem yang telah dibuat sudah mampu berjalan dengan baik atau tidak. Melakukan otomasi dengan tools yang digunakan pada penelitian ini memiliki cara yang berbeda-beda dalam menjalankan skrip tersebut. Dalam penggunaan skrip python seperti netmiko, paramiko, dan scrapli. Skrip dijalankan dengan masukkan perintah python3 "nama\_file.py" maka skrip yang telah dibuat akan jalan dan menampilkan proses otomasi berjalan. Pada tools otomasi ansible untuk menjalankan ansible-playbook dapat dengan memasukkan perintah ansible-playbook run "nama\_playbook.yml". Untuk menjalankan tools otomasi puppet dapat dengan memasukkan perintah bolt apply "nama\_manifest.yaml" -t target untuk menjalankan manifest dan menentukan target yang akan dituju untuk diotomasi.

| IR 1<br>skipped=0 | $rescued = 0$ | $:$ $ok=6$<br>ignored=0 | $chanced = 5$ | $uncachable = 0$ | failed=0 |
|-------------------|---------------|-------------------------|---------------|------------------|----------|
| R <sub>2</sub>    |               | $: ok=6$                | changed=5     | unreachable=0    | failed=0 |
| skipped=0         | $rescued = 0$ | ignored=0               |               |                  |          |
| IR 3              |               | $: ok=6$                | $chanced = 5$ | unreachable=0    | failed=0 |
| skipped=0         | $rescued = 0$ | ignored=0               |               |                  |          |
| IR4               |               | $:$ $0k=6$              | $chanced = 5$ | unreachable=0    | failed=0 |
| skipped=0         | $rescued = 0$ | ignored=0               |               |                  |          |
| IR 5              |               | $: ok=6$                | $chanced = 5$ | unreachable=0    | failed=0 |
| skipped=0         | $rescued = 0$ | ignored=0               |               |                  |          |

Gambar 3. 3 Hasil otomasi dengan ansible

Pada Gambar 3.3 adalah hasil otomasi yang berhasil dilakukan dengan menggunakan tools ansible, dari Gambar 3.3 dapat dilihat indikator yang ditampilkan oleh ansible terdapat 6 dengan keterangan "ok" dan 0 failed.

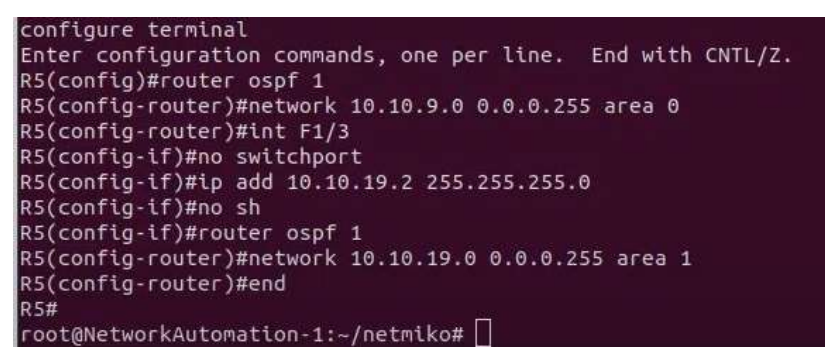

Gambar 3. 4 Hasil otomasi dengan netmiko

Pada Gambar 3.4 menujukkan hasil dari otomasi jaringan menggunakan tools netmiko, dari tools tersebut juga tidak menampilkan adanya kesalahan dalam proses otomasi.

```
Research<br>
Ressavord:<br>
Restector function commands, one per line. End with CNTL/2.<br>
Restectorfug)/Frouter ospf 1<br>
Restectorfug-router)/Hint F1/0<br>
Restectorfug-router)/Hint F1/0<br>
Restectorfug-router)/Hint B10<br>
Restectorfug-r
    Password
```
Pada Gambar 3.5 juga menujukkan hasil dari otomasi jaringan menggunakan tools paramiko, dari tools tersebut juga tidak menampilkan adanya kesalahan dalam proses otomasi.

Pada Gambar 3.6 menujukkan hasil dari otomasi jaringan menggunakan tools puppet, dari tools tersebut juga tidak menampilkan adanya kesalahan dalam proses otomasi dengan keterangan "Finished: apply catalog with 0 failures in 22.24 sec" dan "Successful on target 10.10.18.2".

| Notice: /Stage[main]/Main/Ios config[konfigurasi alamat IP]/command: comman        |
|------------------------------------------------------------------------------------|
| d changed to "int f1/0\nno sw\nno sh\nip add 10.10.18.2 255.255.255.0\n\nint       |
| $f1/1$ \nno sw\nno sh\nip add 10.20.26.2 255.255.255.0\n\nint $f1/2$ \nno sw\nno s |
| h\nip add 10.20.33.2 255.255.255.0\n\nint f1/3\nno sw\nno sh\nip add 10.20.39      |
| .2 255.255.255.0\n\nint f1/4\nno sw\nno sh\nip add 10.20.44.2 255.255.255.0\n      |
| \nint f1/5\nno sw\nno sh\nip add 10.20.48.2 255.255.255.0\n\nint f1/6\nno sw\      |
| nno sh\nip add 10.20.51.1 255.255.255.0\n\nint f1/7\nno sw\nno sh\nip add 10.      |
| 20.53.2 255.255.255.0\n\nint f1/8\nno sw\nno sh\nip add 10.20.54.2 255.255.25      |
| 5.0"                                                                               |
| Notice: /Stage[main]/Main/Ios config[konfigurasi router OSPF]/command: comm        |
| and changed to "router ospf 1\nnetw 10.10.18.0 0.0.0.255 area 1\nnetw 10.20.       |
| 26.0 0.0.0.255 area 1\nnetw 10.20.33.0 0.0.0.255 area 1\nnetw 10.20.39.0 0.0.      |
| 0.255 area 1\nnetw 10.20.44.0 0.0.0.255 area 1\nnetw 10.20.48.0 0.0.0.255 are      |
| a 1\nnetw 10.20.51.0 0.0.0.255 area 1\nnetw 10.20.53.0 0.0.0.255 area 1\nnetw      |
| 10.20.54.0 0.0.0.255 area 1"                                                       |
| changed: 2, failed: 0, unchanged: 0 skipped: 0, noop: 0                            |
| Finished: apply catalog with 0 failures in 22.24 sec                               |
| Successful on 1 target: 10.10.18.2                                                 |
| Ran on 1 target in 28.4 sec                                                        |

Gambar 3. 6 Hasil otomasi dengan puppet

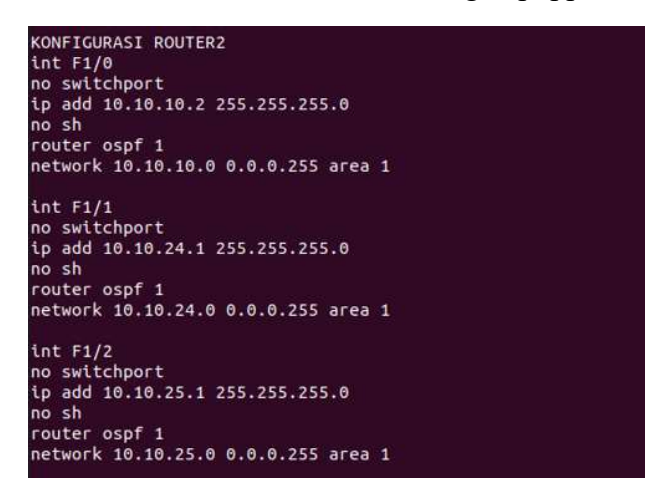

Gambar 3. 7 Hasil otomasi dengan scrapli

Pada Gambar 3.7 menujukkan hasil dari otomasi jaringan menggunakan tools scrapli, dari tools tersebut juga tidak menampilkan adanya kesalahan dalam proses otomasi. Pada scrapli, netmiko dan paramiko dalam proses otomasi akan menampilkan perintah-perintah yang diinput kepada router seperti pada gambar 3.4, 3.5 dan 3.7. Setelah seluruh tools berhasil dilakukan uji coba maka penelitian dapat dilanjutkan untuk tahap *testing* atau pengujian.

# 3.1.4 Testing

Setelah berhasil diimplementasikan sistem yang telah dibuat akan di uji dengan skala yang lebih besar untuk mendapatkan data-data yang dibutuhkan dalam penelitian ini untuk membandingkan tools berdasarkan parameter time, bandwidth, dan bytes sent. Dalam penelitian ini pengujian dilakukan menggunakan software wireshark untuk merekam seluruh traffic yang terjadi pada saat otomasi berlangsung, pengujian dilakukan sebanyak sepuluh set pada setiap tools dan skenario pengujian dengan melakukan konfigurasi Alamat IP dan OSPF.

|                                                             | O Firefox Web Browser |                                                 |                                                                                                    |                               |                                                                                                    | All 19, 00:26 |          |                                                         |               |        |     |                                                                              |        |                         |        |            | $-0.0 -$     |
|-------------------------------------------------------------|-----------------------|-------------------------------------------------|----------------------------------------------------------------------------------------------------|-------------------------------|----------------------------------------------------------------------------------------------------|---------------|----------|---------------------------------------------------------|---------------|--------|-----|------------------------------------------------------------------------------|--------|-------------------------|--------|------------|--------------|
|                                                             |                       |                                                 | Capturing from - (Deblen11.6-1 ens4 to R1 FastEthernet0/1)                                                                              |                               | $0 \times$                                                                                                    | ٠             |          |                                                         |               |        |     | O NA/SKRIPSMPSR.csv of X di Record wireshark Goo. X                          |        | + anshle SR - Copgle Sh |        |            |              |
|                                                             |                       |                                                 | File Edit View Go Capture Analyze Statistics Telephony Wireless Tools Help                                                              |                               |                                                                                                    | 61.19         | $\alpha$ |                                                         |               |        |     | C B at https://docs.google.com/spreadsheets/d/1xh3sat.ik/Occ                 |        |                         | 90% <2 | 日出         | <b>A</b>     |
| 7.6                                                         | $-780$                |                                                 | $Q \leftarrow Q$ $Q \leftarrow Q$ $Q \leftarrow Q$ $Q \leftarrow Q$ $Q \leftarrow Q$ $Q \leftarrow Q$ $Q \leftarrow Q$ $Q \leftarrow Q$ |                               |                                                                                                    |               |          |                                                         |               |        |     |                                                                              |        |                         |        |            |              |
| R Apply a display filter <ctrl-></ctrl->                    |                       |                                                 |                                                                                                    |                               | $-4$                                                                                                    |               |          | ansible 5R & Do @                                       |               |        |     |                                                                              |        |                         | 1O     | ø<br>Share | a.           |
| Time<br>Mo.                                                 | Source                |                                                 | Destination                                                                                                    | Protocol Length Info          |                                                                                                    |               |          | File Edit View Insert Format Data Tools Extensions Help |               |        |     |                                                                              |        |                         |        |            |              |
| 657 25.874482                                               | 19.10.9.1             |                                                 | 10.10.9.2                                                                                                    | TCP                           | 54 39232 - 22 [ACK] Seg=2731                                                                                                    |               | 6 计段     |                                                         |               |        |     | < 100% → 3 % A 42 03 Defeat. →   →   10 +   8 了 ⇒ A   4 円   i -   i          |        |                         |        |            |              |
| 658 25.884302                                               | 10.10.9.2             |                                                 | 10.10.9.1                                                                                                    | SSHv2                         | 106 Server: Encrypted packet                                                                                                    |               |          |                                                         |               |        |     |                                                                              |        |                         |        |            |              |
| 659 25.885438                                               | 10.10.9.1             |                                                 | 10.10.9.2                                                                                                    | TCP.                          | 54 39232 - 22 [ACK] Seq=2731                                                                                                    | 'sia          | $-1$     |                                                         |               |        |     |                                                                              |        |                         |        |            |              |
| 660 25.894387                                               | 10.10.9.2             |                                                 | 10.18.9.1                                                                                                    | SSHV2                         | 106 Server: Encrypted packet                                                                                                    |               | $\sim$   |                                                         |               | i.     | in. |                                                                              | $\tau$ | $\epsilon$              | $\sim$ |            |              |
| 661 25.895259                                               | 19.19.9.1             |                                                 | 19.19.9.2                                                                                                    | TCP.                          | $5439232 - 22$ [ACK] Seq=2731                                                                                                    |               |          | ×                                                       |               |        |     | $\sim$                                                                       |        |                         |        |            |              |
| 662 25.994468                                               | 19.19.9.2             |                                                 | 18.18.9.1                                                                                                    | SSHv2                         | 186 Server: Encrypted packet                                                                                                    | 763           |          | D.S.                                                    | ID R          |        |     |                                                                              |        |                         |        |            |              |
| 883 25.905039                                               | 10.10.9.1             |                                                 | 10.10.9.2                                                                                                    | TCP                           | 54 39232 - 22 [ACK] Seq-2731                                                                                                    |               |          |                                                         | 220.47        | 232.68 |     |                                                                              |        |                         |        |            |              |
| 064 25:014530                                               | 10.10.9.2             |                                                 | 10.10.0.1                                                                                                    | SSHV2                         | 186 Server: Encrypted packet                                                                                                    |               |          |                                                         | 231.73        | 228.3  |     |                                                                              |        |                         |        |            |              |
| 885 25.914878                                               | 19.10.9.1             |                                                 | 10.10.9.2                                                                                                    | TCP                           | 54 39232 - 22 [ACK] Seq-2731                                                                                                    | x             |          |                                                         |               |        |     |                                                                              |        |                         |        |            |              |
| 666 26.822784                                               | 18,18.9.1             |                                                 | 18.18.9.2                                                                                                    | SSHv2                         | 196 Client: Encrypted packet                                                                                                    |               |          |                                                         |               |        |     |                                                                              |        |                         |        |            |              |
| 667 26.025355                                               | 10.10.9.2             |                                                 | 10.10.9.1                                                                                                    | SSHv2                         | 106 Server: Encrypted packet                                                                                                    |               |          |                                                         |               |        |     |                                                                              |        |                         |        |            |              |
| 008 26.020120                                               | 10.10.9.1             |                                                 | 10.10.9.2                                                                                                    | TCP                           | 54 39232 - 22 [ACK] Seq=2783                                                                                                    |               |          |                                                         |               |        |     |                                                                              |        |                         |        |            |              |
| 669.26.035351                                               | 10.10.9.2             |                                                 | 10.10.9.1                                                                                                    | SSHV2.                        | 100 Server: Encrypted packet                                                                                                    |               |          |                                                         |               |        |     |                                                                              |        |                         |        |            |              |
| 678 26.635949                                               | 18, 18, 9, 1          |                                                 | 10.16.9.2                                                                                                    | TCP                           | $5439232 - 22$ [ACK] Seq=2783                                                                                                    |               |          |                                                         |               |        |     |                                                                              |        |                         |        |            |              |
| 671 26.645433                                               | 18.18.9.2             |                                                 | 18.18.9.1                                                                                                    | 5SHv2                         | 106 Server: Encrypted packet                                                                                                    |               |          |                                                         |               |        |     |                                                                              |        |                         |        |            |              |
| 672 26.045756                                               | 10.10.9.1             |                                                 | 10.10.9.2                                                                                                    | TCP.                          | $b4 39232 - 22$ [ACK] Seq 2703                                                                                                    |               |          | 10                                                      |               |        |     |                                                                              |        |                         |        |            |              |
| 673 26.055520                                               | 10.10.9.2             |                                                 | 10.16.0.1                                                                                                    | <b>SSHV2</b>                  | 106 Server: Encrypted packet                                                                                                    |               |          |                                                         |               |        |     |                                                                              |        |                         |        |            |              |
| 674 26.055786                                               | 10.10.9.1             |                                                 | 10.10.9.2                                                                                                    | TCP.                          | 54 39232 - 22 [ACK] Seq-2783                                                                                                    |               |          |                                                         |               |        |     |                                                                              |        |                         |        |            |              |
| 675 26.115888                                               | 18.18.9.2             |                                                 | 16.16.9.1                                                                                                    | SSHV2                         | 186 Server: Encrypted packet                                                                                                    |               | $=$      | Sheet1 -                                                |               |        |     |                                                                              |        |                         |        |            | $\mathbf{u}$ |
| 676 26.116987                                               | 10.10.9.1             |                                                 | 10.10.9.2                                                                                                    | TCP:                          | 54 39232 - 22 [ACK] Seq=2783                                                                                                    |               |          |                                                         |               |        |     |                                                                              |        |                         |        |            |              |
|                                                             |                       |                                                 |                                                                                                    |                               |                                                                                                    |               |          |                                                         |               |        |     |                                                                              |        |                         |        |            |              |
|                                                             |                       |                                                 |                                                                                                    |                               | · Frame 1: 66 bytes on wire (480 bits), 68 bytes captured (480 bits) on interface -, id 6<br>· Ethernet II, Src: c2:01:1e:57:08:01 (c2:01:1e:57:00:01), Dst: c2:01:1e:57:00:01 (c2:01:1e:57:00:01) |               |          | m                                                       |               |        |     | Debian11.6-1                                                                 |        | m                       |        |            |              |
| Configuration Test Protocol (loopback)<br>· Data (40 bytes) |                       |                                                 |                                                                                                    |                               |                                                                                                    |               |          |                                                         |               |        |     |                                                                              |        |                         |        |            |              |
|                                                             |                       |                                                 |                                                                                                    |                               |                                                                                                    |               |          | <b>SALE</b>                                             |               |        |     | TASK [r] ipa : Configure top level configuration] ************************** |        |                         |        |            |              |
|                                                             |                       |                                                 |                                                                                                    |                               |                                                                                                    |               |          | ok: 1811                                                |               |        |     |                                                                              |        |                         |        |            |              |
|                                                             |                       |                                                 |                                                                                                    |                               |                                                                                                    |               |          |                                                         |               |        |     |                                                                              |        |                         |        |            |              |
|                                                             |                       |                                                 |                                                                                                    |                               |                                                                                                    |               |          | <b>Window</b>                                           |               |        |     |                                                                              |        |                         |        |            |              |
|                                                             |                       |                                                 |                                                                                                    |                               |                                                                                                    |               |          |                                                         |               |        |     |                                                                              |        |                         |        |            |              |
|                                                             |                       |                                                 |                                                                                                    |                               |                                                                                                    |               |          |                                                         |               |        |     | (WARNING): To ensure idempatency and correct diff the input configuration it |        |                         |        |            |              |
|                                                             |                       |                                                 |                                                                                                    |                               |                                                                                                    |               |          | nes                                                     |               |        |     |                                                                              |        |                         |        |            |              |
|                                                             |                       |                                                 |                                                                                                    |                               |                                                                                                    |               |          |                                                         |               |        |     | should be similar to how they appear if present in the running configuration |        |                         |        |            |              |
|                                                             |                       |                                                 |                                                                                                    |                               |                                                                                                    |               |          | · pn<br>device                                          |               |        |     |                                                                              |        |                         |        |            |              |
|                                                             |                       |                                                 |                                                                                                    |                               |                                                                                                    |               |          |                                                         | changed: [R1] |        |     |                                                                              |        |                         |        |            |              |
|                                                             |                       |                                                 |                                                                                                    |                               |                                                                                                    |               |          |                                                         |               |        |     |                                                                              |        |                         |        |            |              |
|                                                             |                       |                                                 |                                                                                                    |                               |                                                                                                    |               |          |                                                         |               |        |     |                                                                              |        |                         |        |            |              |
| DIGO.                                                       |                       | c2 01 1e 57 00 01 c2 01 1e 57 00 01 90 00 00 00 |                                                                                                    | $W \to \cdots$ . We have      |                                                                                                    |               |          | skys.                                                   |               |        |     |                                                                              |        |                         |        |            |              |
| 8818 01 00 00 00                                            |                       | 0 00 00 00 00 00 00 00 00 00 00 00              |                                                                                                    | <b>SALE CARD PROPERTY</b>     |                                                                                                    |               |          |                                                         | changed: [R1] |        |     |                                                                              |        |                         |        |            |              |
|                                                             |                       |                                                 |                                                                                                    | $\cdots \cdots \cdots \cdots$ |                                                                                                    |               |          |                                                         |               |        |     |                                                                              |        |                         |        |            |              |
|                                                             |                       | 00 00 00 00 00 00 00 00 00 00 00 00             |                                                                                                    |                               |                                                                                                    |               |          |                                                         |               |        |     |                                                                              |        |                         |        |            |              |
|                                                             |                       |                                                 |                                                                                                    |                               |                                                                                                    |               |          |                                                         |               |        |     |                                                                              |        |                         |        |            |              |
|                                                             |                       |                                                 |                                                                                                    |                               |                                                                                                    |               |          | $\Box$                                                  |               |        |     |                                                                              |        |                         |        |            |              |
|                                                             |                       |                                                 |                                                                                                    |                               |                                                                                                    |               |          |                                                         |               |        |     |                                                                              |        |                         |        |            |              |
| 8829<br><b>8839</b><br>Ready to load or capture             |                       |                                                 |                                                                                                    |                               | Packets: 676 - Displayed: 676 (100.0%) Profile: Default                                                                                                    |               |          |                                                         |               |        |     |                                                                              |        |                         |        |            |              |
|                                                             | $\overline{a}$<br>盾   | . .                                             |                                                                                                    |                               |                                                                                                    |               |          |                                                         |               |        |     |                                                                              |        |                         |        |            | 田            |

Gambar 3. 8 Proses otomasi dan pengambilan data

## 3.1.5 Evaluation

Setelah rangakaian pengujian dilakukan pada tahap evaluasi, seluruh hasil rekam traffic dengan wireshark di simpan dan di analisis untuk membandingkan seluruh tools berdasarkan parameter yang digunakan pada penelitian ini untuk membandingkan performa penggunaan tools otomasi jaringan.

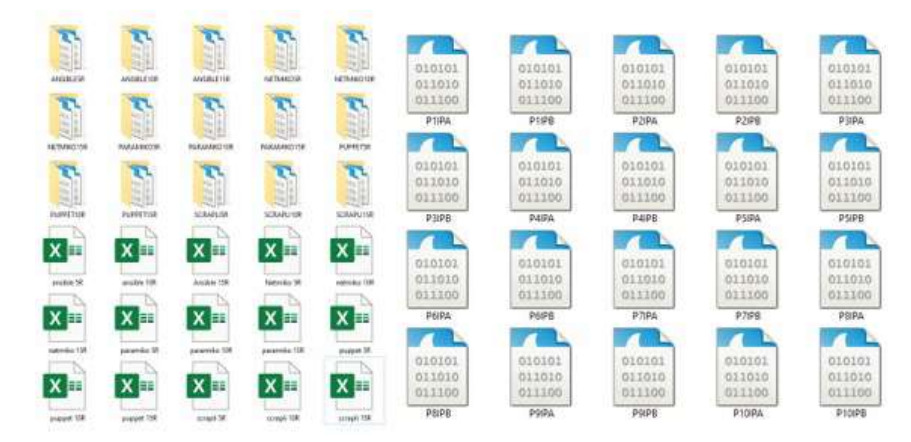

Gambar 3. 9 File rekam traffic otomasi dengan wireshark

Ega Restu Gumelar, 2023 ANALISIS PERBANDINGAN PERFORMA NETWORK AUTOMATION TOOLS UNTUK MELAKUKAN KONFIGURASI JARINGAN Universitas Pendidikan Indonesia | repository.upi.edu | Perpustakaan.upi.edu

## 3.2 Alur penelitian

Alur penelitian memiliki manfaat penting dalam mengarahkan penelitian dengan struktur yang sistematis, membantu merencanakan metode yang tepat, mengendalikan variabel dan menghindari bias, serta meningkatkan kredibilitas hasil penelitian. Ini juga memungkinkan replikabilitas, efisiensi sumber daya, dan kemudahan komunikasi hasil. Dengan alur penelitian yang jelas, peneliti dapat mencapai tujuan penelitian dengan lebih efektif dan berkontribusi pada perkembangan pengetahuan. Berikut alur penelitian yang dilakukan pada penelitian ini.

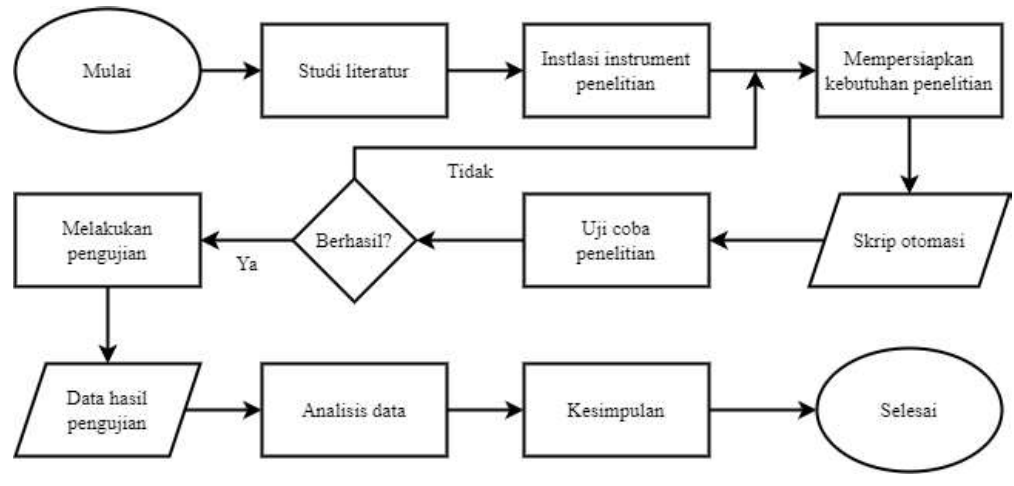

Gambar 3. 10 Alur penelitian

Berikut penjelasan tahapan alur penelitian yang ada pada Gambar 3.10 yang diterapkan pada penelitian ini:

1. Studi Literatur

Tahap ini adalah proses menyelidiki literatur dari berbagai sumber yang relevan untuk membantu dalam proses pengerjaan penelitian melalui berbagai wawasan dan pemahaman.

2. Instalasi instrument penelitian

Tahap ini adalah proses persiapan yang dilakukan untuk menciptakan lingkungan penelitian agar penelitian tetap berjalan sesuai dengan arah dan tujuan penelitian.

3. Mempersiapkan kebutuhan penelitian

Pada tahap ini, proses yang dikerjakan adalah membangun atau memperbaiki skrip dan desain topologi untuk penelitian. Hasil dari tahap ini berupa skrip

otomasi yang selanjutnya dilakukan uji coba atau bisa digunakan untuk melakukan pengujian.

4. Uji coba penelitian

Tahap ini dilakukan untuk mengetahui apakah skrip yang terlah dibangun sudah mampu melakukan eksekusi terhadap seluruh perintah atau masih memiliki kendala. Jika terdapat kendala pada tahap ini maka penelitian akan kembali kepada tahap Mempersiapkan kebutuhan penelitian.

5. Pengujian

Pada tahap ini dilakukan pengujian untuk didapatkan suatu data agar di analisis untuk mendapatkan sebuah hasil dan kesimpulan dari penelitian ini dengan data-data yang valid.

6. Analisis data

Analisis data dilakukan untuk mendapatkan sebuah kesimpulan dari penelitian ini, data yang digunakan untuk di analisis adalah data yang didapatkan dari hasil pengujian.

7. Kesimpulan

Dari hasil analisis data penelitian dapat diakhiri dengan membuat kesimpulan dari hasil pengujian dengan rangkuman singkat dari poin-poin penting yang telah dibahas dalam penelitian